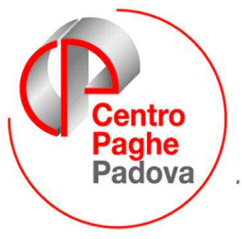

...al Servizio del Professionista

M:\Manuali\VARIE\Manuale\_Inserimento\_Storici\_inizio\_anno.doc

# **Compilazione storici per caricamento nuovo dipendente a gennaio**

Per avere una corretta gestione del dipendente, è necessario che vengano caricati negli storici del dipendente (**9^ videata anagrafica dipendente**) alcuni dati (se presenti), per effettuare correttamente l'elaborazione del mese di gennaio 2008

### **1) Addizionale comunale e regionale**

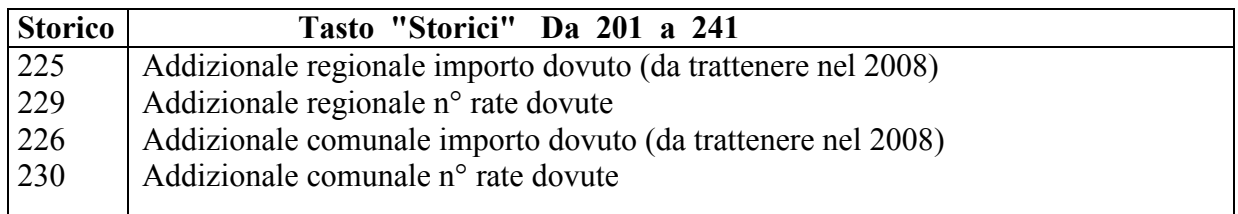

### **2) Dati TFR: Tali dati devono essere inseriti nella 9^ videata dell'anagrafica dipendente (9\_Storico) nel tasto "Dati TFR"**

#### **Campi da inserire per il TFR maturato dopo il 31/12/2000:**

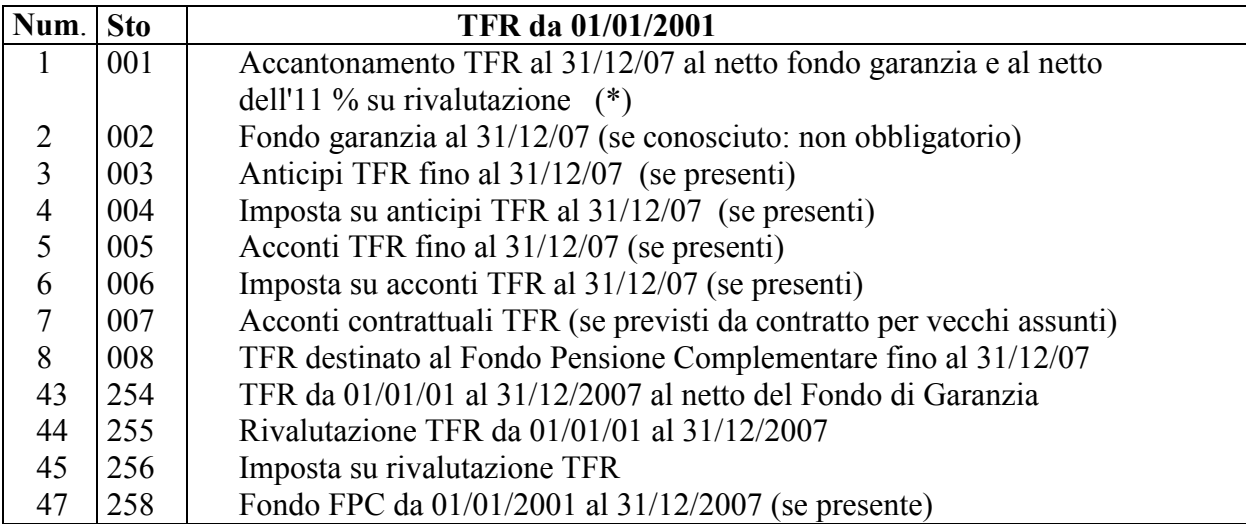

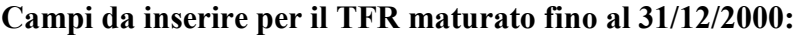

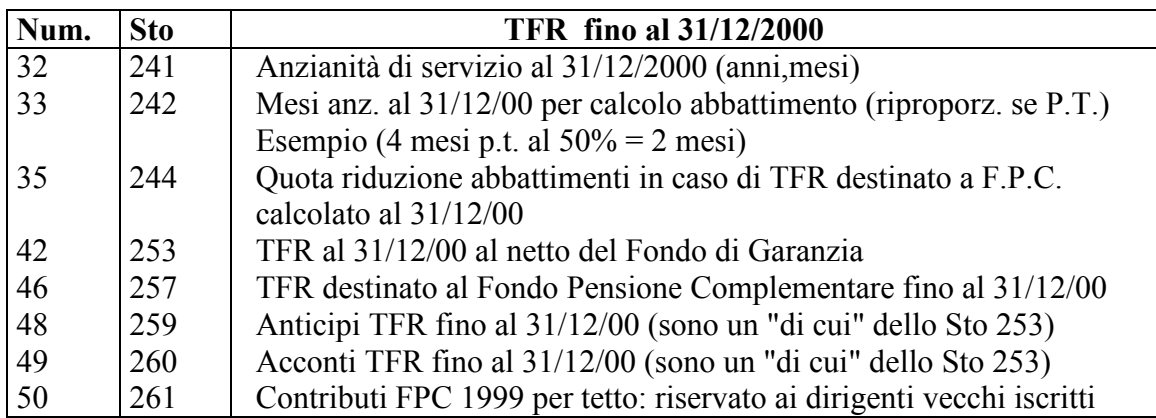

# **(\*) L'accantonamento TFR maturato al 31/12/2007 va inserito al lordo di eventuali anticipi / acconti già erogati alla data.**

### **3) Ratei 14ma maturati nell'anno precedente (se prevista)**

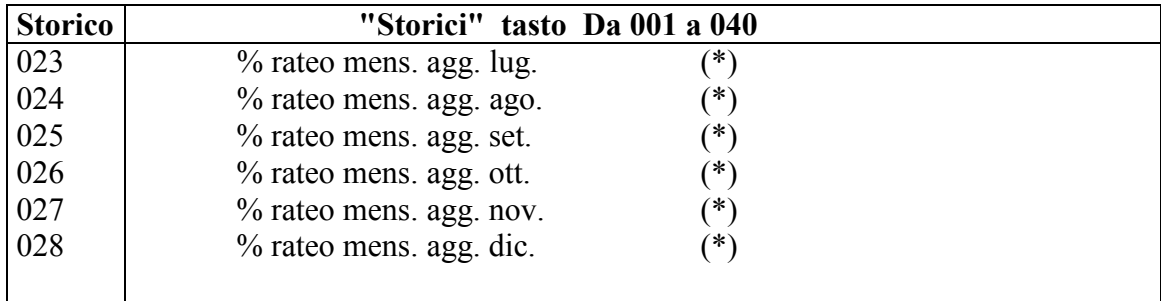

# **(\*) Indicare la percentuale del rateo maturata, quindi, in caso di part-time, inserire l'esatta %,**

#### **4) Imponibile biennio precedente**

Da inserire nella 7^ videata dipendente (7^ tab. Opzioni, tasto "Altri dati")

#### **5) Malattia (solo per malattie che continuano dal 2007)**

Videata 8\_divisori, bottone "Malattia Attuale": compilare: *"Quota media prec.", "Quota media att.", "Giorni calendario",* 

*"Giorni carenza", "Giorni integrati",* 

*"Data inizio" e "Data fine" (quelle effettive di inizio e fine malattia)*

**==> Se la malattia inizia nel 2008**, è sufficiente compilare: la "Retribuzione lorda", il "Rateo" e i "Giorni lavorati": cliccando sul bottone 'Ricalc.quota media', questa viene calcolata in automatico.

### **6) Maternità (solo per maternità che continuano dal 2007)**

Videata 8\_divisori, bottone "Maternità": compilare la 'Data inizio', la 'Data fine', la "Quota media giornaliera". Se la maternità è obbligatoria, compilare anche la sola "Quota media giornaliera" della facoltativa.

# **7) Riposi/Ferie**

- 1) Inserire nella 5^ videata dell'anagrafica ditta (5^ tab. "Contratto"), la lettera **S** nella casella "Esposizione riposi", per l'esposizione dettagliata dei riposi
- 2) Inserire nella videata 9\_storico del dipendente, richiamando il tasto "Riposi",
	- gli accantonamenti al 31/12/2007: il dato può essere negativo.
	- $\rightarrow$  residuo ferie al 31/12/2007 (in ore o giorni in base al tipo di dipendente)
	- $\rightarrow$  residuo ex fest al 31/12/2007 (in ore o giorni in base al tipo di dipendente)
	- $\rightarrow$  residuo Rol al 31/12/2007 (in ore o giorni in base al tipo di dipendente)

### **8) Arrotondamento mese precedente**

Compilare (videata 9\_storico del dipendente, bottone 'Da 001 a 040') il campo 039 - arrotondamento mese precedente.

# **ULTERIORI INFORMAZIONI DA INSERIRE NELLA DITTA**

Se la ditta ha versato le rate di anticipo TFR in base alla Legge 140/97 e vanta ancora crediti, bisogna compilare la cartella relativa nella ditta.

 Anagrafica ditta, mappa 9\_Storico, bottone "Imposta TFR", inserire, in corrispondenza della 1^ rata il totale delle due o quattro rate versate;

nel campo "Rec. Credito TFR a.p.", il totale recuperato fino al 31/12/2007;

nel campo "Percentuale recupero credito TFR", la percentuale di recupero - obbligatoria; nel campo "Rivalutazione totale", il totale della rivalutazione al 31/12/2007;

nel campo "Rivalutazione tot. Al 31/12/2006", il totale della rivalutazione alla data indicata.

# **DITTE CON VERSAMENTO IRPEF POSTICIPATO**

Se la ditta versa l'irpef con modalità posticipata (il 16/02 versa l'irpef calcolato con il conguaglio al 31/12), per la corretta stampa del mod. F24, è possibile compilare la cartella "Irpef" presente nella videta 9\_Storici dell'anagrafica ditta.